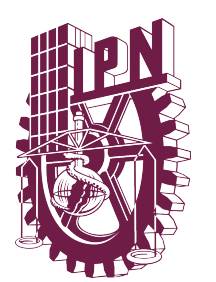

# **El Instituto Politécnico Nacional emite la siguiente: C O N V O C A T O R I A**

**Al Personal Académico de Base y Tiempo Completo interesado en participar en el Programa Institucional del Año Sabático (PIAS) para el periodo 2023-2024, con base en el Reglamento de las Condiciones Interiores de Trabajo del Personal Académico del IPN, Capítulo X** 

## **I. REQUISITO PARA CADA MODALIDAD:**

# **1. Año Sabático**

- Personal académico con un mínimo de 6 años de labor ininterrumpida en el IPN como profesor de tiempo completo en su plaza de base, o
- que hayan transcurrido 6 años después de haber ejercido la prestación por última vez y obtenido el oficio de liberación.

# **2. Semestre Sabático**

- Personal académico con un mínimo de 6 años de labor ininterrumpida en el IPN y 3 años como profesor de tiempo completo en su plaza de base, o
- que hayan transcurrido 3 años después de haber ejercido la prestación por última vez y obtenido el oficio de liberación.

**IMPORTANTE:** Para la elección del programa académico a desarrollar, se recomienda consultar los requisitos establecidos en las **POLÍTICAS ACADÉMICAS DEL AÑO SABÁTICO**, publicadas en el sitio WEB: ad.ipn.mx

## **II. CLASIFICACIÓN DE PROGRAMAS:**

- **A. PROGRAMAS DE INVESTIGACIÓN PARA LA ELABORACIÓN DE:**
	- **A.1 Apuntes** (exclusivamente para semestre sabático, aplicables para los niveles Medio Superior y Superior).
- **A.2 Libro** (contar con Comité Editorial del Centro de adscripción) **B. PROGRAMA DE INVESTIGACIÓN CIENTÍFICA, DESARROLLO**
- **TECNOLÓGICO O DE INVESTIGACIÓN EDUCATIVA: B.1 Programa de Investigación Científica.** 
	- **B.2 Programa de Desarrollo Tecnológico.**
- **C. PROGRAMA DE ACTIVIDADES DE APOYO A LA ENSEÑANZA Y DE TECNOLOGÍA EDUCATIVA.**
- **D. PROGRAMAS DE ESTUDIO DE POSGRADO, ESPECIALIZACIÓN Y ACTIVIDADES POSDOCTORALES:** 
	- **D.1 Programas de Estudio de Posgrado o Especialización.**
- **D.2 Programa de Actividades Posdoctorales. E. PROGRAMA DE CAPACITACIÓN PROFESIONAL Y ACTUALIZACIÓN ACADÉMICA:** 
	- **E.1 Diplomados.**
	- **E.2 Cursos de idiomas.**
- **ESTANCIAS EN LA INDUSTRIA.**
- **G. ESTUDIOS PARCIALES PARA CONTINUAR O CONCLUIR UN CICLO ESCOLAR.**
- **H. DESARROLLO DE PROGRAMAS INDIVIDUALES- INSTITUCIONALES.**
- **I. ELABORACIÓN DE TESIS Y PRESENTACIÓN DE EXAMEN DE LICENCIATURA O POSGRADO.**

### **III. REGISTRO DE SOLICITUD Y PRESENTACIÓN DE REQUISITOS:**

### **El docente solicitante deberá:**

- 1. Tener una cuenta de correo electrónico institucional. Para obtenerla comunicarse a la extensión 29832 o consultar la página https://www.ipn.mx/correo-electronico.html; y contar con otra cuenta alterna de correo electrónico personal.
- 2. Registrar la solicitud, a través de la página web del Sistema para la Gestión Integral de Apoyos para el Personal Docente (SAD-IPN), en la dirección electrónica: http://www.sad.ipn.mx, del 9 al 31 de enero de 2023, adjuntando la siguiente documentación:
	- a) Oficio de postulación emitido por el titular de la dependencia politécnica, **que sustente los beneficios del programa propuesto**, conforme a las Políticas Académicas del Año Sabático.
	- b) Último comprobante(s) quincenal de pago.
	- c) Copia del oficio de liberación del último periodo sabático ejercido, según sea el caso.
	- d) Documentación complementaria establecida en las Políticas Académicas del Año Sabático, para el programa seleccionado.
	- e) Los formatos generados a través del SAD-IPN deberán ir firmados y sellados, los cuales son: Solicitud para ejercer semestre o año sabático (COGAS-01). **Si** 
		- **fuera el caso, indicar su participación en la Convocatoria para el otorgamiento de apoyos del CONACyT.** Programa académico a desarrollar (COGAS-02).
		- Programa académico calendarizado (COGAS-03).
		- Currículum vitae (COGAS-15).
		- Protocolo para proyectos de investigación (COGAS-23), sólo para los Programas Académicos clasificados como B.1 y B.2.
- 3. Completado el registro de la solicitud en el SAD-IPN, el docente solicitante deberá dar aviso al Responsable de la Unidad Coordinadora del Año Sabático (UCOAS), de su dependencia politécnica, para la validación del cumplimiento de los requisitos y su autorización para subirlos al SAD.
- 4. Una vez autorizado por el responsable de la UCOAS, escanear y subir los documentos digitalizados a través del SAD-IPN.
- 5. Entregar la documentación en físico al responsable de la UCOAS de su dependencia politécnica.

## **IV. CRONOGRAMA DE ACTIVIDADES PARA EL AÑO 2023:**

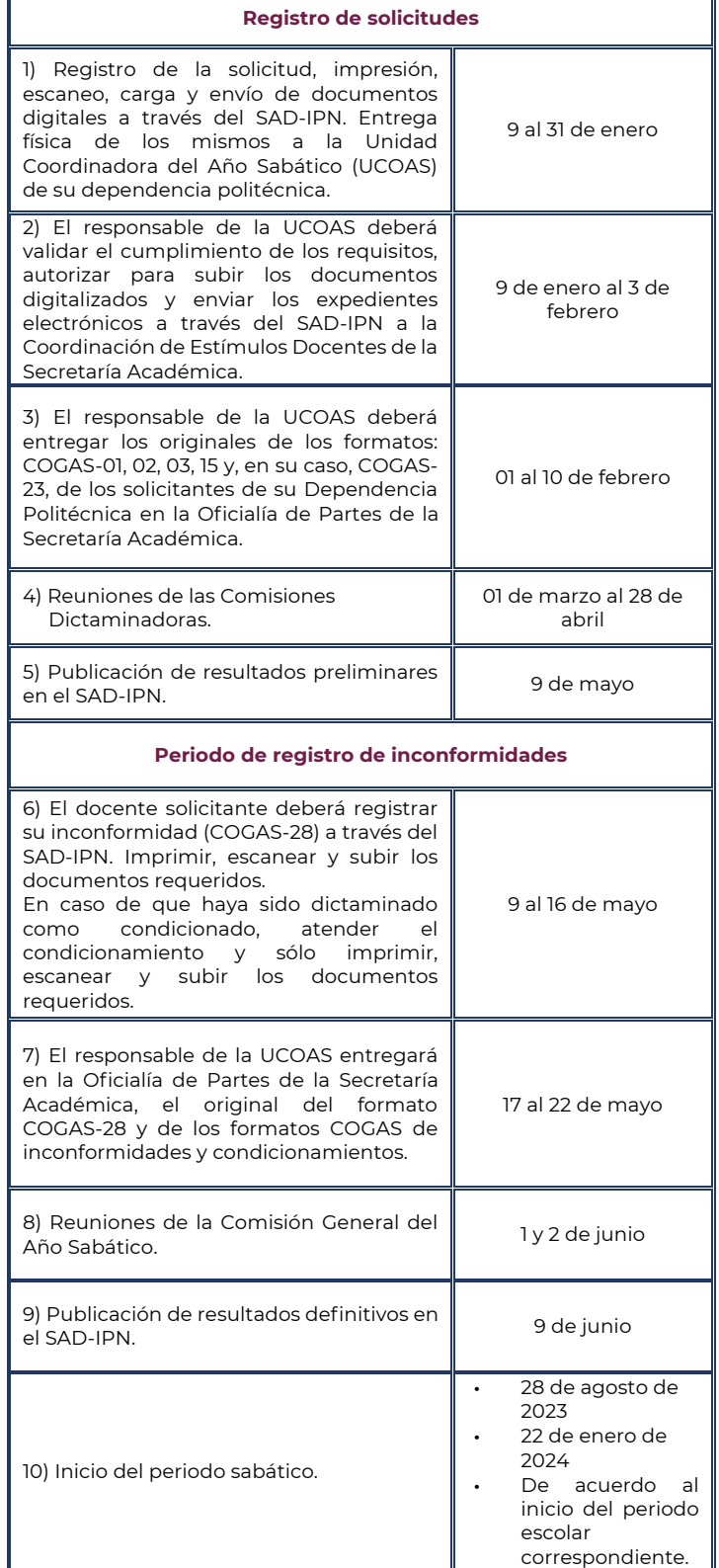

### **V. INFORMACIÓN GENERAL:**

**TAN**<br>Instituto Politécnico Nacional<br>Instituto Politécnico Nacional<br>Instituto Politica al Servicio de la Patria<sup>r</sup>

- En cada dependencia politécnica existe la UCOAS, que es la unidad encargada de atender al docente que solicita la prestación. El listado de Responsables de las UCOAS puede ser consultada a través del SAD-IPN**.** El docente adscrito al Área Central, será atendido en la Coordinación de Estímulos Docentes de la Secretaría Académica por el personal del PIAS.<br>Para mayor infor
- mayor información puede consultar la página http://www.sad.ipn.mx; así como acudir con el Responsable de la UCOAS de su dependencia politécnica, o bien, a la Coordinación de Estímulos Docentes. Asimismo, se podrá comunicar a las extensiones 50533, 50611 y 50678 o al correo electrónico <u>sabatico@ipn.m</u>;
- Para soporte técnico en el manejo del SAD, favor de comunicarse a la Dirección de Sistemas Informáticos del Centro Nacional de Cálculo (CENAC) a través de las extensiones 51530 y 51589 o del correo electrónico: <u>sad@ipn.mx</u>
	- En caso de contingencia, se darán a conocer en forma oportuna las medidas de atención en la página web: http://www.sad.ipn.mx.

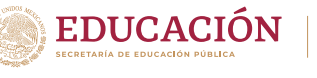